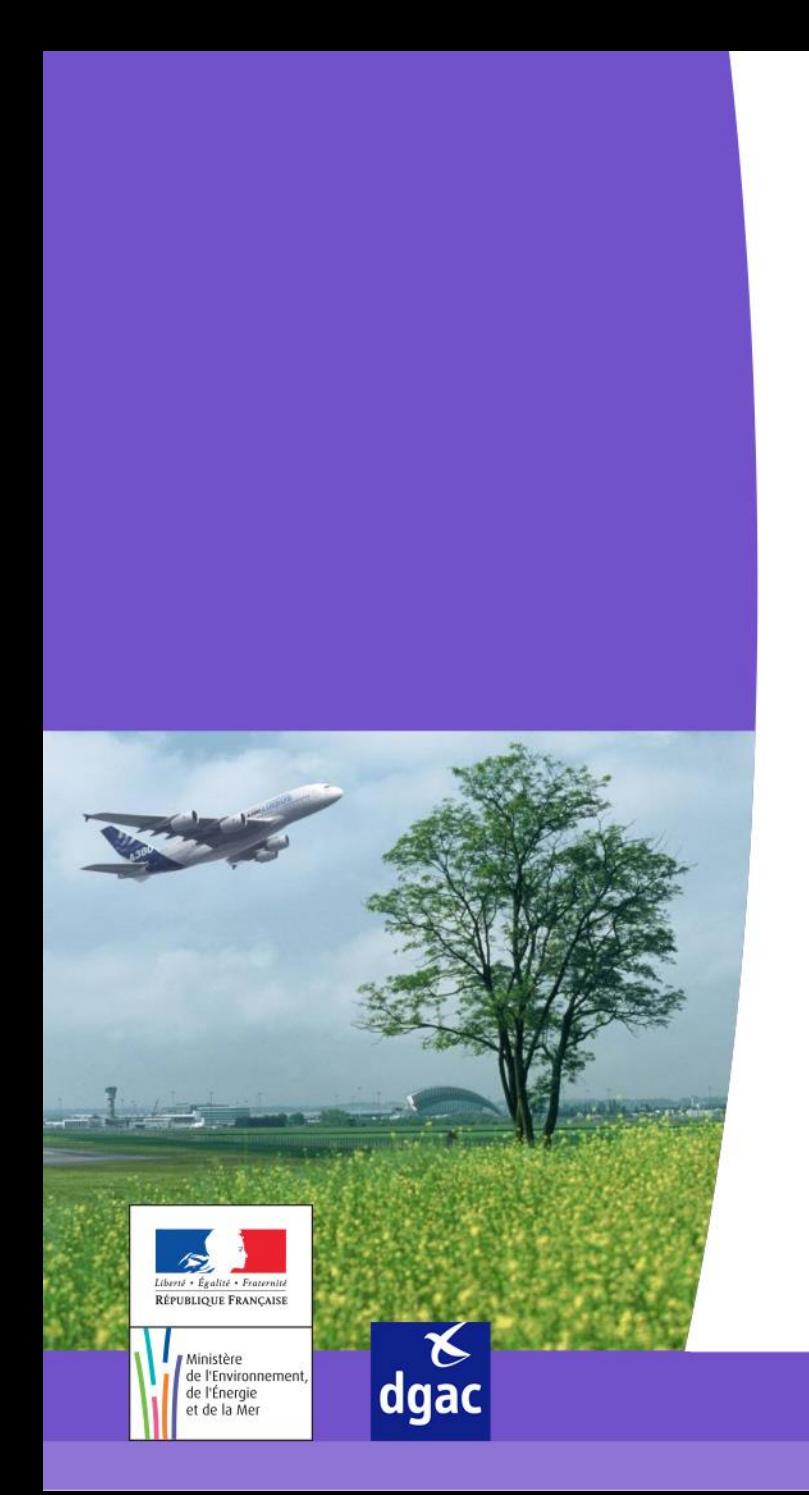

# **Portail STITCH**

### **Administration du Portail STITCH (Contexte TCA)**

Direction générale de l'Aviation civile

Ministère de l'Environnement, de l'Énergie et de la Mer

# *SOMMAIRE*

- Gestion des utilisateurs
	- Création d'un utilisateur portail
	- Réinitialisation du mot de passe
- Ajout d'un justificatif obligatoire

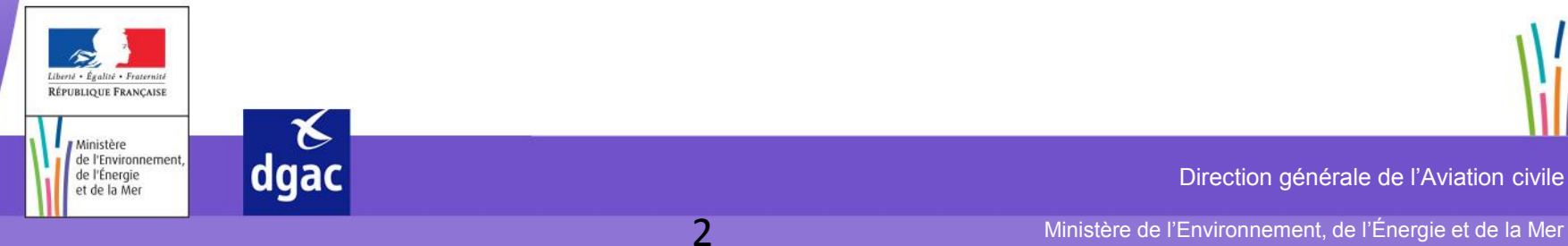

# *GESTION DES UTILISATEURS - CRÉATION D'UN UTILISATEUR PORTAIL*

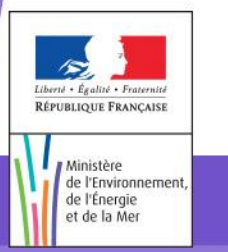

 $\mathcal{L}$ <br>dgac

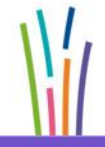

Direction générale de l'Aviation civile

Ministère de l'Environnement, de l'Énergie et de la Mer

3

### *CRÉATION D'UN ADMINISTRATEUR PORTAIL - PAGE DE CONNEXION AU PORTAIL*

La page de connexion au portail est accessible avec le lien suivant : https://popr.stitch.aviation-civile.gouv.fr/portail/login.jsp

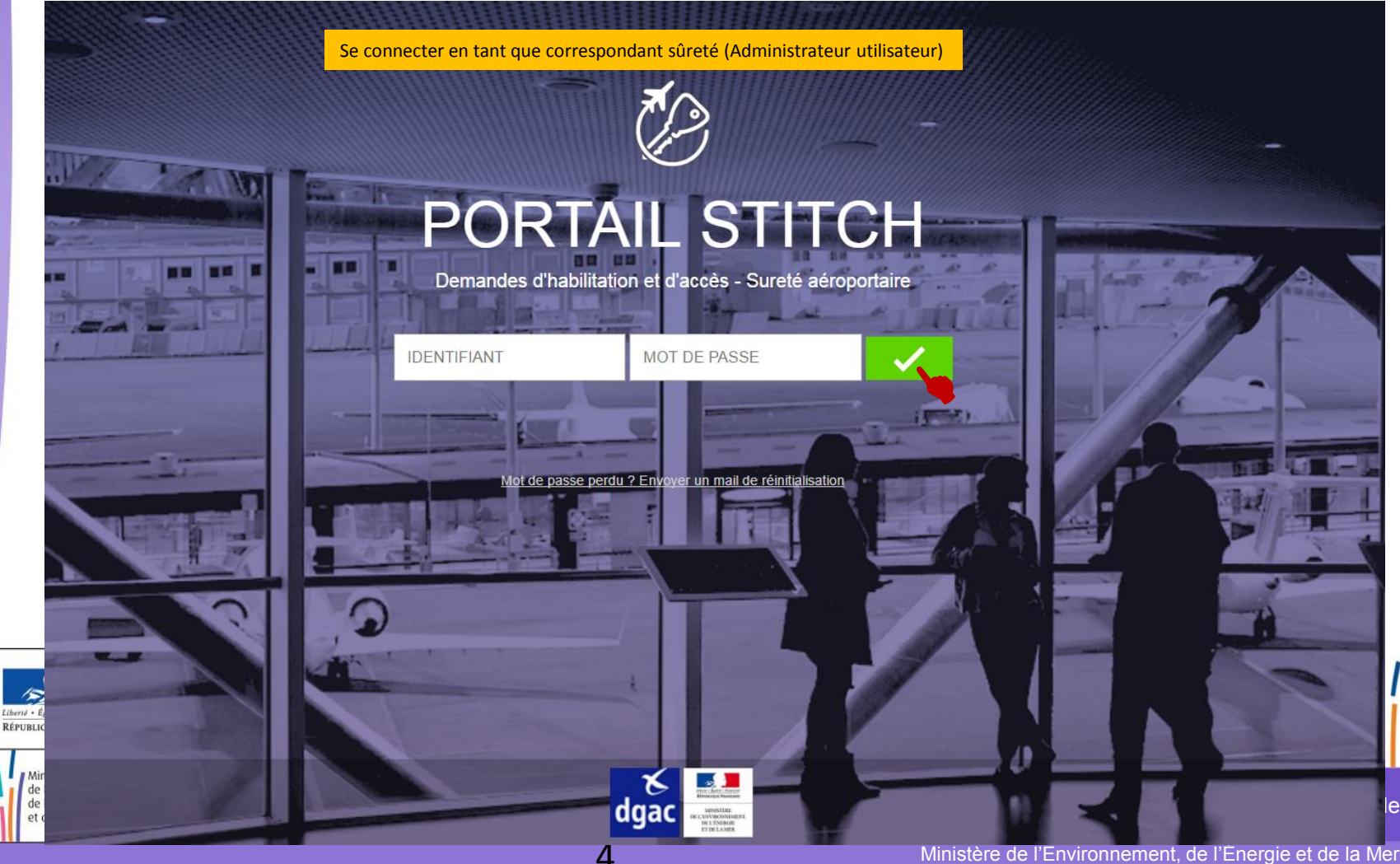

### *CRÉATION D'UN UTILISATEUR PORTAIL - ADMINISTRATION*

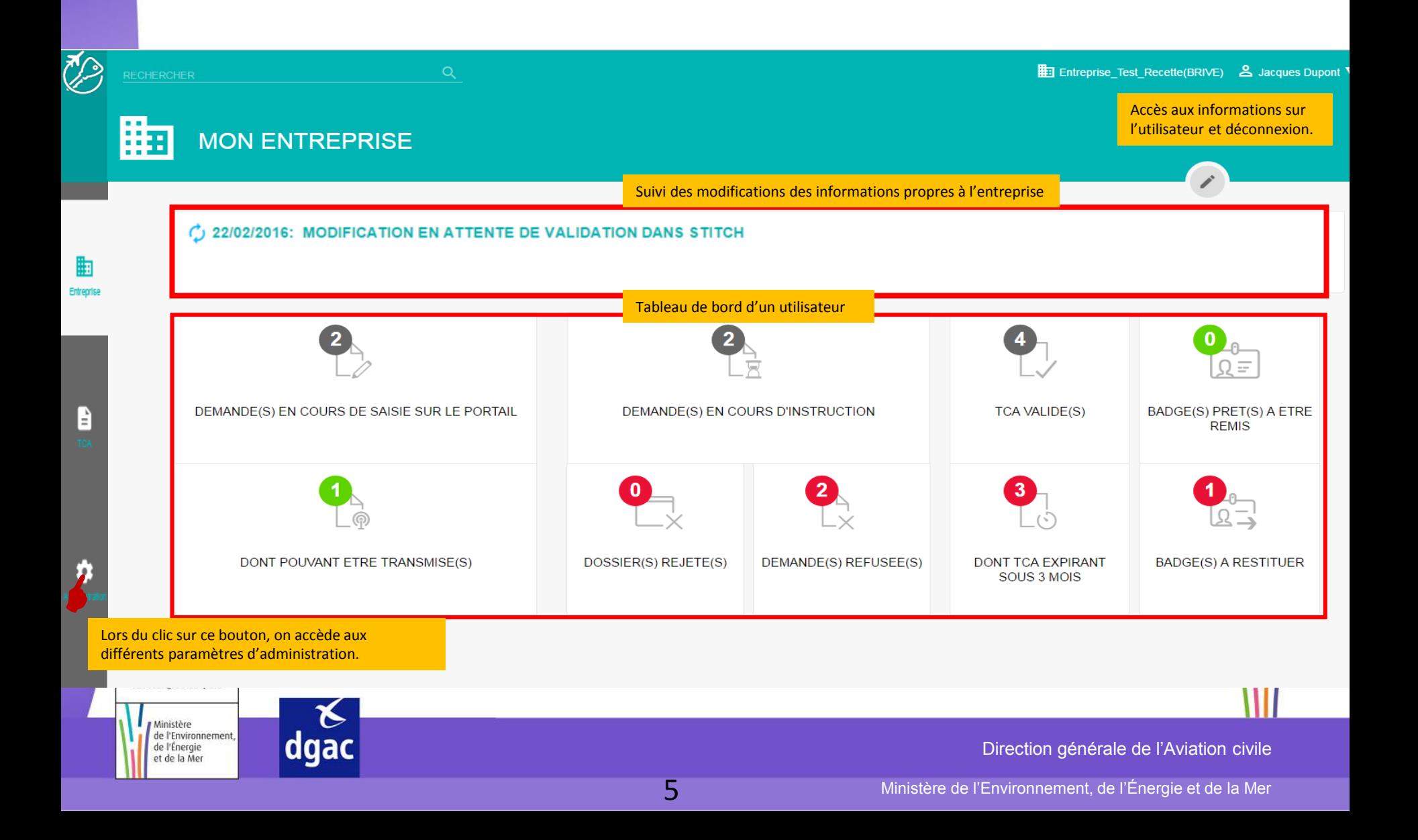

### *CRÉATION D'UN UTILISATEUR PORTAIL - ADMINISTRATION*

Page accessible après le clic sur **ROS** 

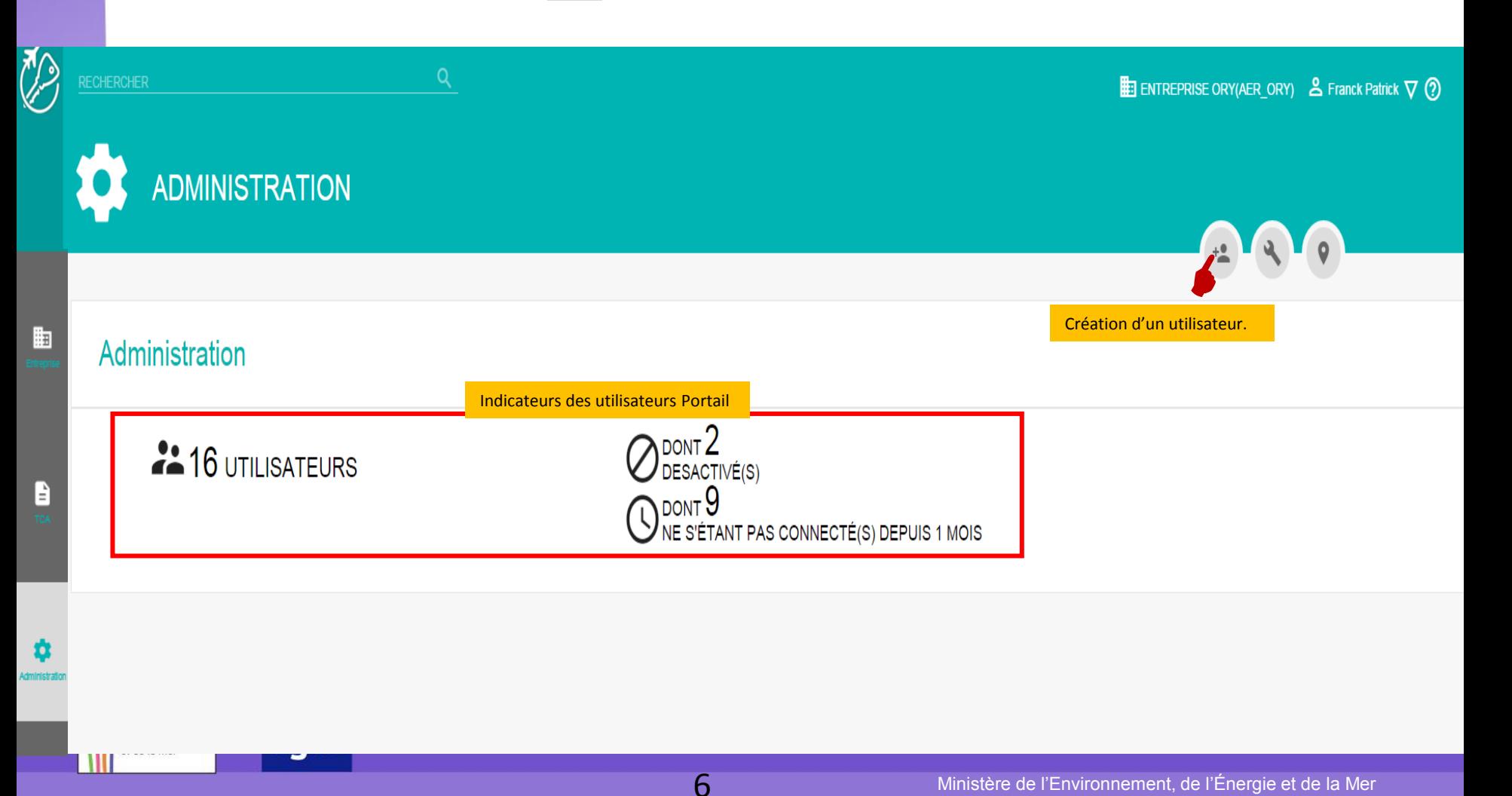

### *CRÉATION D'UN UTILISATEUR PORTAIL - VALIDATION L'ADRESSE EMAIL*

Page accessible après le clic sur

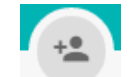

Il faut disposer d'une adresse mail valide, individuelle et personnelle pour créer un compte utilisateur portail.

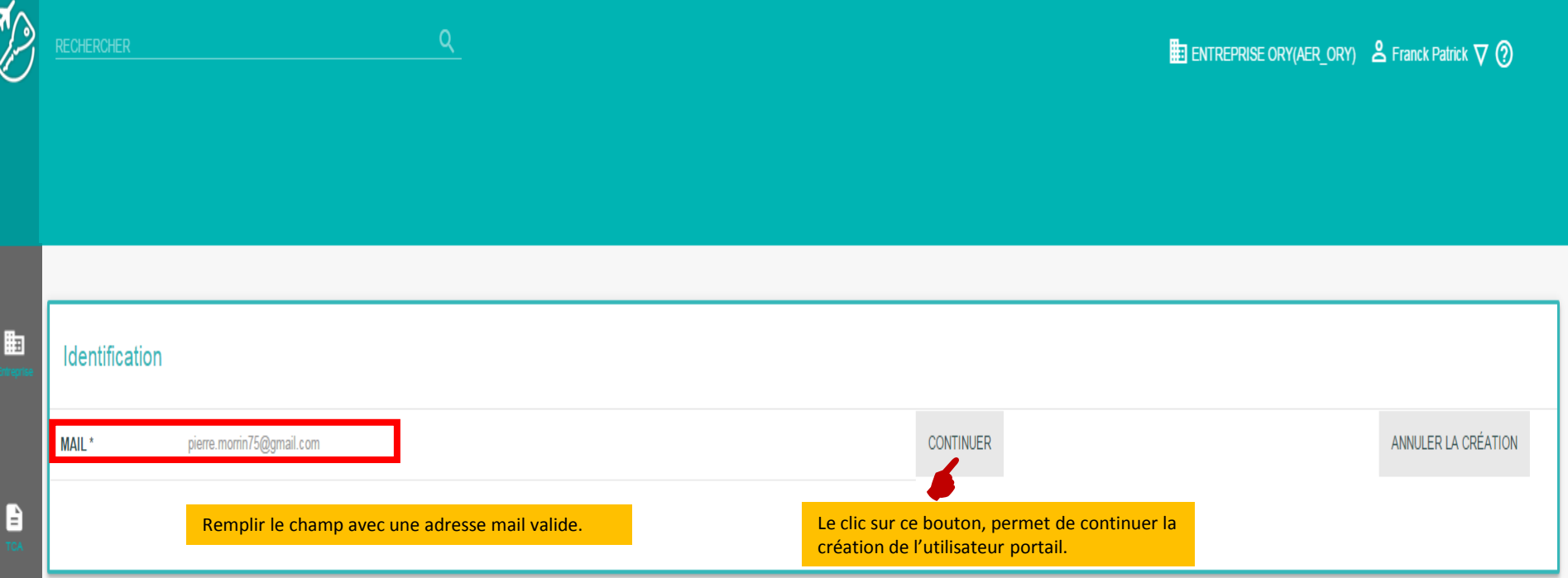

### *CRÉATION D'UN UTILISATEUR PORTAIL - FINALISATION DE LA CRÉATION*

Page accessible après le clic sur

**CONTINUER** 

Suite à la validation de l'adresse Email, il est nécessaire de remplir des informations sur l'utilisateur portail.

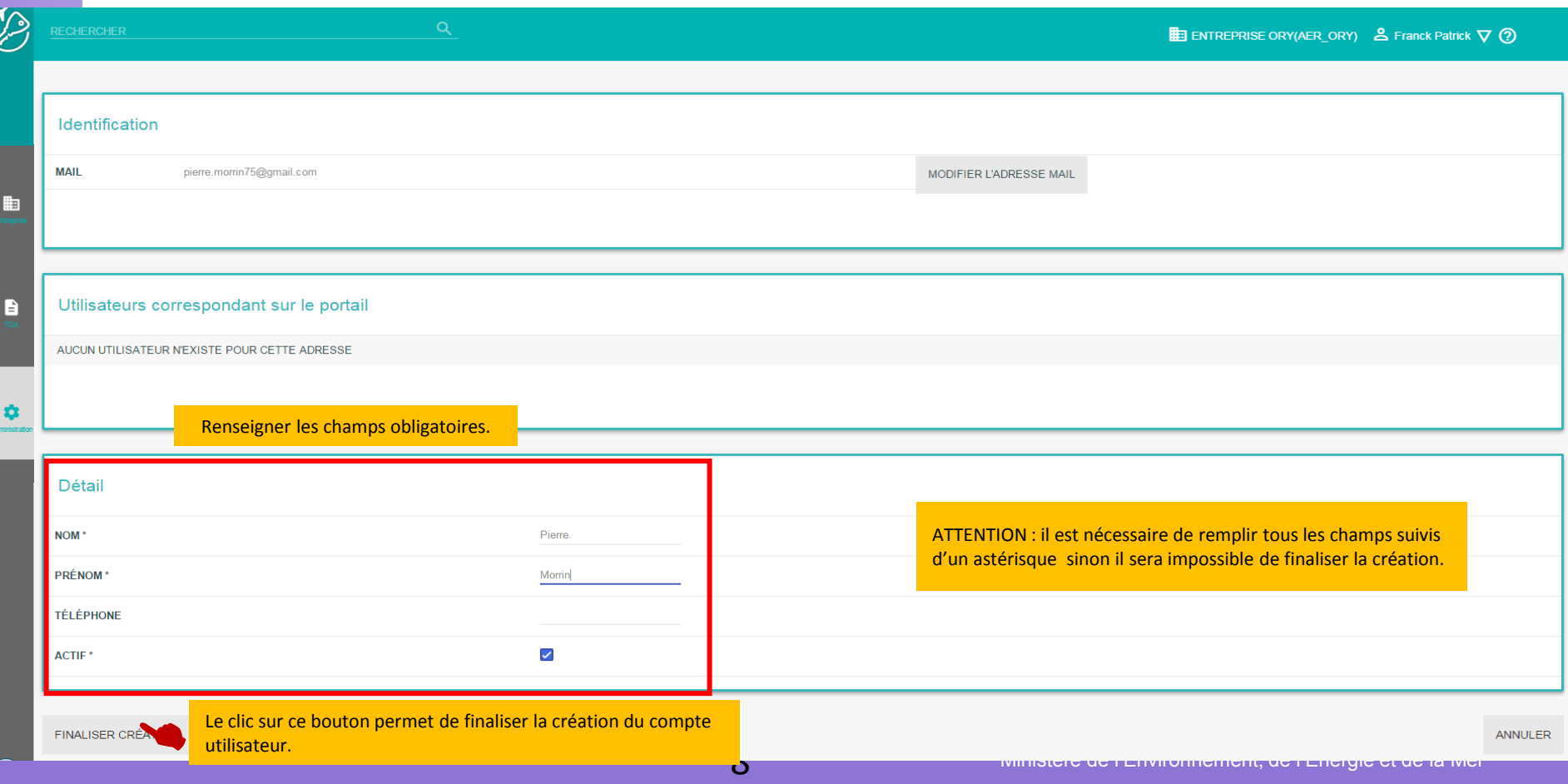

### *CRÉATION D'UN UTILISATEUR PORTAIL - POST CRÉATION*

Après avoir créé le profil utilisateur portail, celui-ci recevra un mail d'activation de son compte. Le clic sur le lien renvoie sur une page de définition du mot de passe.

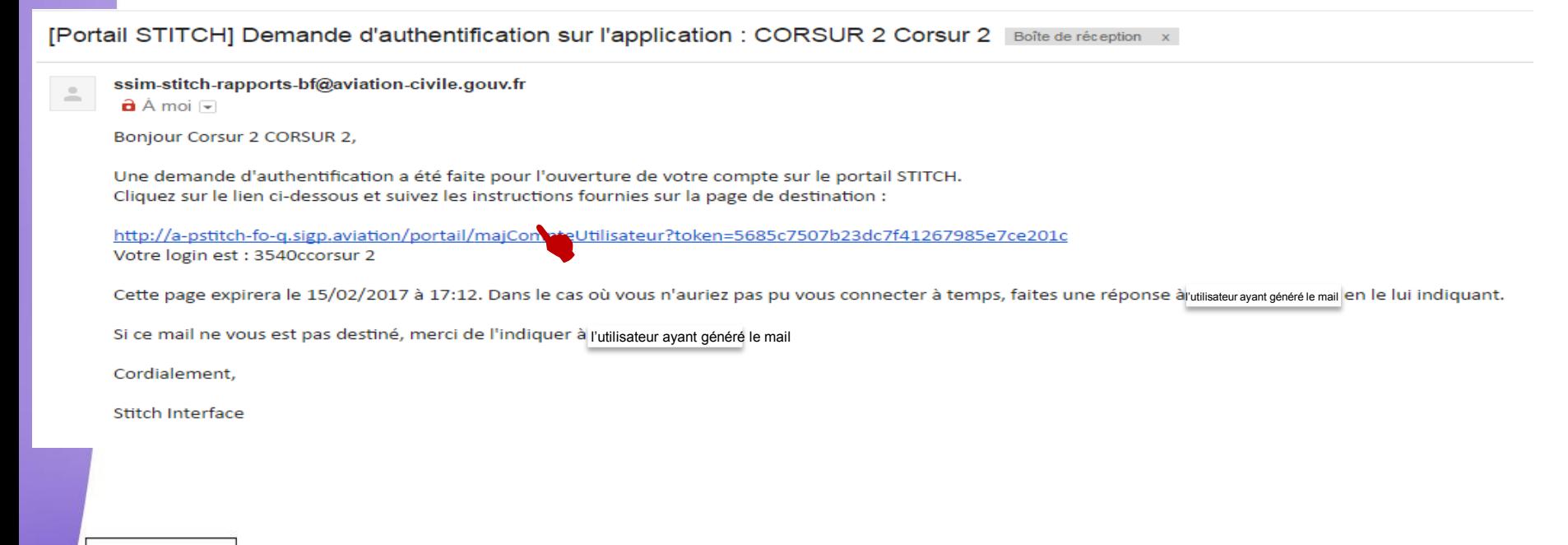

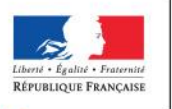

Ministère de l'Environnement de l'Énergie et de la Mer

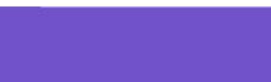

9

Direction générale de l'Aviation civile

Ministère de l'Environnement, de l'Énergie et de la Mer

## *GESTION DES UTILISATEURS - RÉINITIALISATION DU MOT DE PASSE D'UN UTILISATEUR*

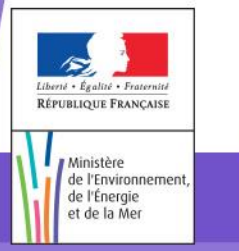

 $\frac{1}{2}$ dgac

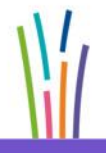

Direction générale de l'Aviation civile

Ministère de l'Environnement, de l'Énergie et de la Mer

10

### *RÉINITIALISATION DU MOT DE PASSE D'UN UTILISATEUR - PAGE DE CONNEXION AU PORTAIL*

La page de connexion au portail est accessible avec le lien suivant : https://popr.stitch.aviation-civile.gouv.fr/portail/login.jsp

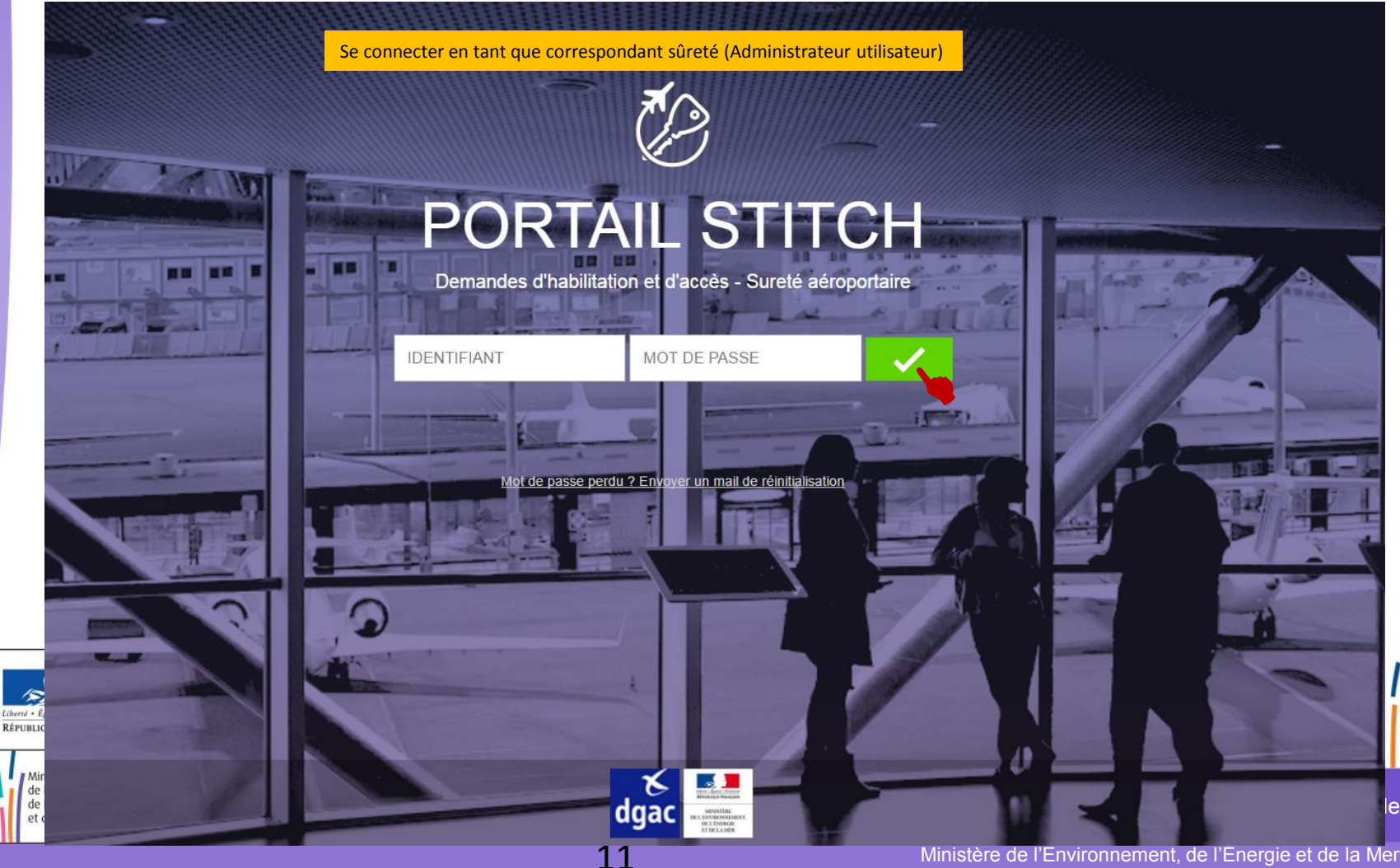

### *RÉINITIALISATION DU MOT DE PASSE D'UN UTILISATEUR - ADMINISTRATION*

### Page d'accueil du Portail STITCH

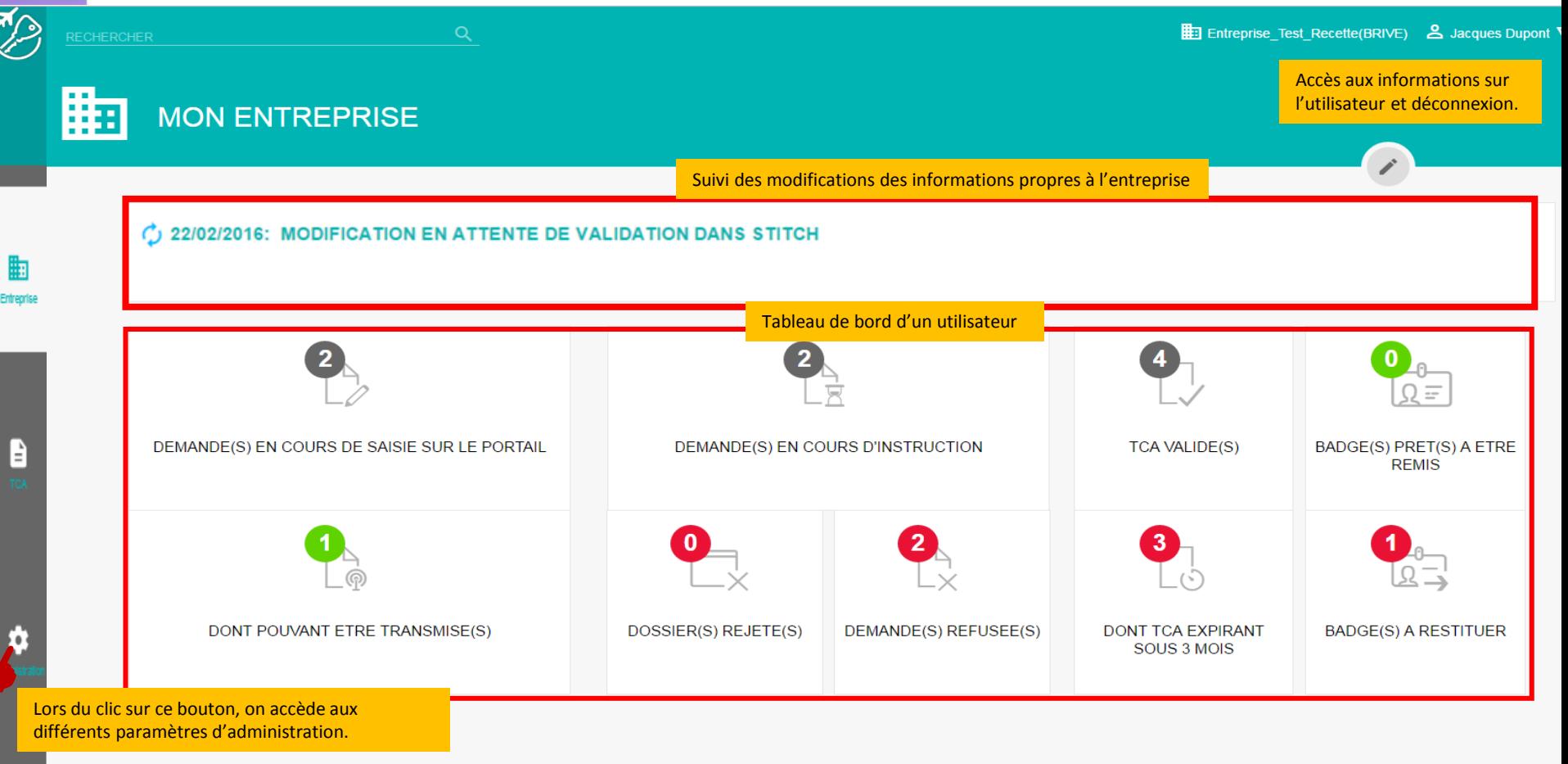

et de la Mer

Direction générale de l'Aviation civile

### *RÉINITIALISATION DU MOT DE PASSE D'UN UTILISATEUR - ADMINISTRATION*

Page accessible après le clic sur  $\bullet$ 

Ш

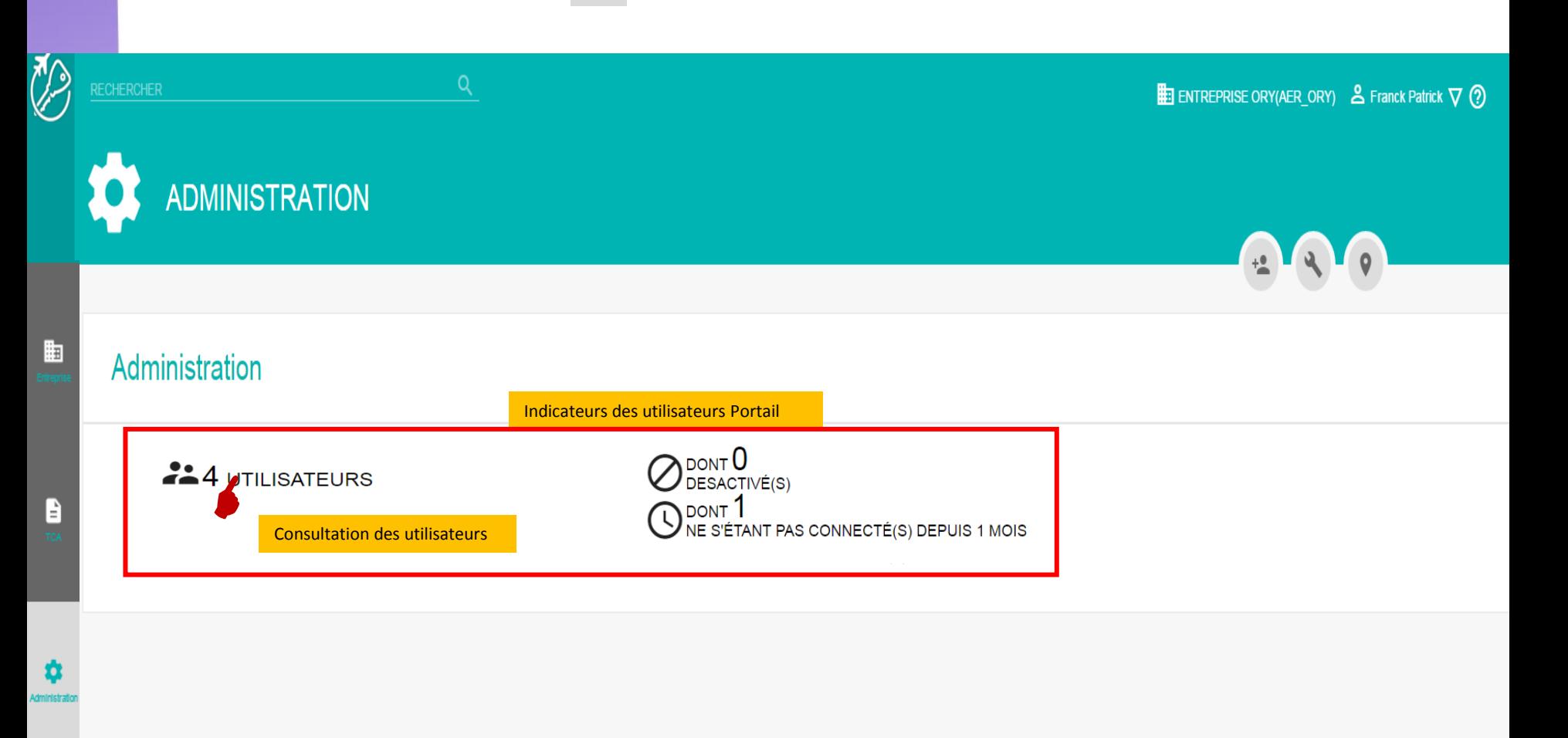

### *RÉINITIALISATION DU MOT DE PASSE D'UN UTILISATEUR - TABLEAU DE BORD DES UTILISATEURS*

Page accessible après le clic sur 224 UTILISATEURS

齨

B

☆

Ministère de l'Environnement, de l'Énergie et de la Mer

#### **ADMINISTRATION**  $+9$ **UTILISATEURS** Tous les utilisateurs 4 Tous les utilisateurs (4)  $\blacktriangleright$  EXCEL Actifs (4)  $AZ \wedge$ **FILTRER LA LISTE** Liste des utilisateurs portail.Inactifs (0) Dupont Jacques Dernière connexion le 07/02/2017(OK) Non connecté depuis 1 mois (1) Garcia Jacques Le clic sur ce bouton permet Dernière connexion le 30/01/2017(OK) LISTE DES RÔLES l'accès à la fiche de l'utilisateur Administrateur Utilisateur (2) **PRA Test** Dernière connexion le 07/11/2016(OK) Saisie demande (2) **Ritchie Guy** Dernière connexion le 24/01/2017(OK)

14

یج<br>dgac

Direction générale de l'Aviation civile

W

### *RÉINITIALISATION DU MOT DE PASSE D'UN UTILISATEUR - RÉINITIALISATION DU MOT DE PASSE*

### Page accessible après le clic sur  $\vert$

Liberté . Égalité . Fraternit RÉPUBLIQUE FRANÇAISE

> Ministère de l'Environnement, de l'Énergie et de la Mer

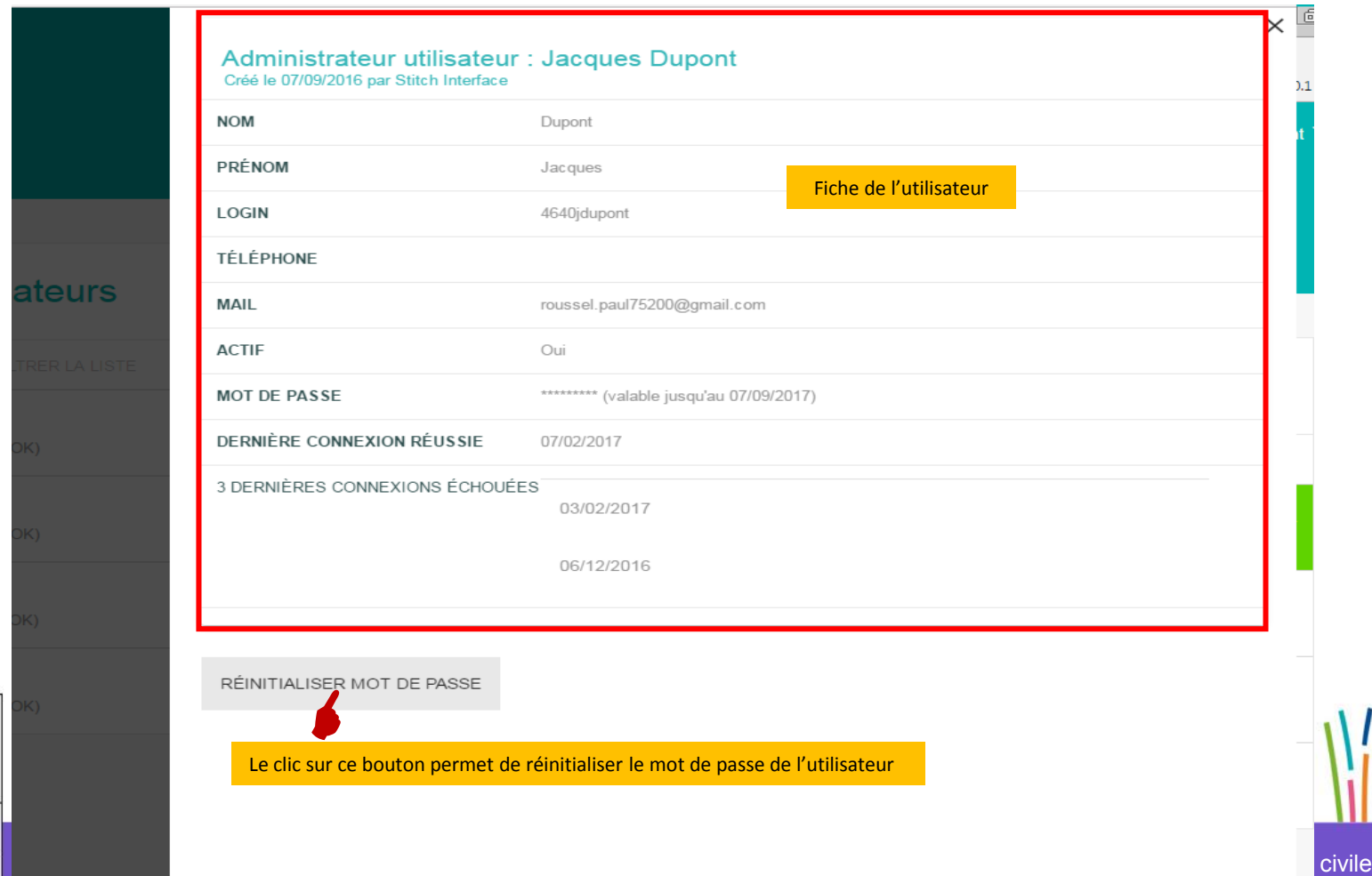

15

### *RÉINITIALISATION DU MOT DE PASSE D'UN UTILISATEUR - POST RÉINITIALISATION DU MOT DE PASSE*

Après avoir réinitialisé le mot de passe de l'utilisateur portail, celui-ci recevra un mail de réinitialisation du mot de passe.

Le clic sur le lien renvoie sur une page de redéfinition du mot de passe.

16

[Portail STITCH] Demande de réinitialisation du mot de passe : test test Boîte de réception x

ssim-stitch-rapports-bf@aviation-civile.gouv.fr

dgac

 $\mathbf{\hat{a}}$  Å moi  $\mathbf{\nabla}$ 

 $\stackrel{0}{\equiv}$ 

Bonjour test test,

Une demande de réinitialisation du mot de passe a été faite pour votre compte sur le portail STITCH. Cliquez sur le lien ci-dessous et suivez les instructions fournies sur la page de destination :

http://a-pstitch-fo-q.sigp.aviation/portail/majCompteUtilisateur?token=4e6262410e016fe23b74cda725e5aed7 Votre login est: 3060ttest

Cette page expirera le 03/02/2017 à 17:06. Dans le cas où vous n'auriez pas pu vous connecter à temps, faites une réponse à roussel.paul75200@gmail.com en le lui indiquant.

Si ce mail ne vous est pas destiné, merci de l'indiquer en répondant à roussel.paul75200@gmail.com

Cordialement,

**Paul Roussel** 

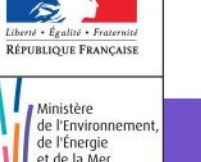

Direction générale de l'Aviation civile

2 févr.

Ministère de l'Environnement, de l'Énergie et de la Mer

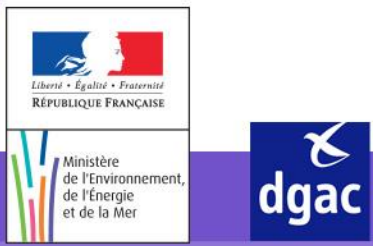

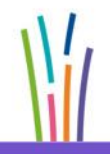

Direction générale de l'Aviation civile

Ministère de l'Environnement, de l'Énergie et de la Mer

17

La page de connexion au portail est accessible avec le lien suivant : https://popr.stitch.aviation-civile.gouv.fr/portail/login.jsp

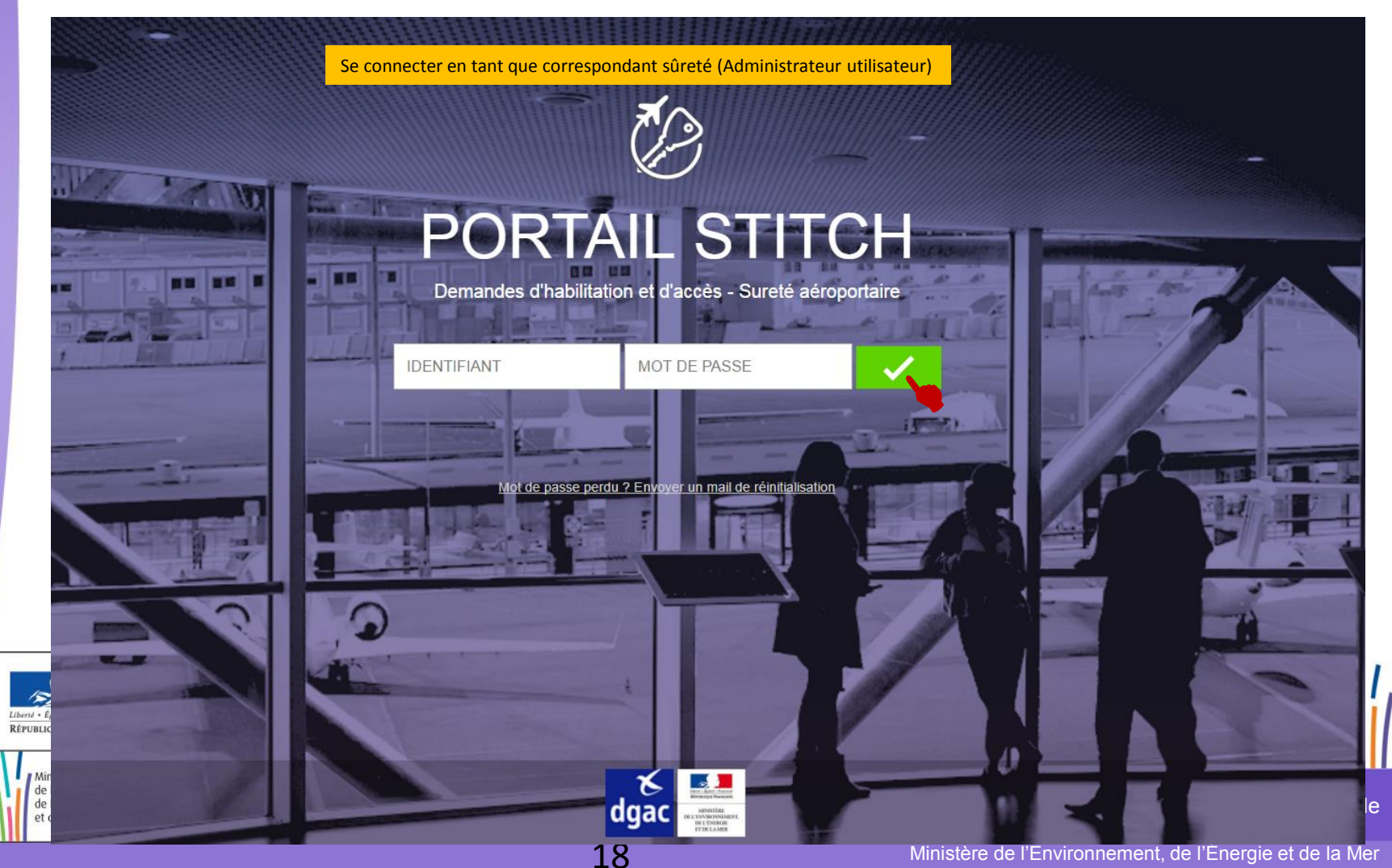

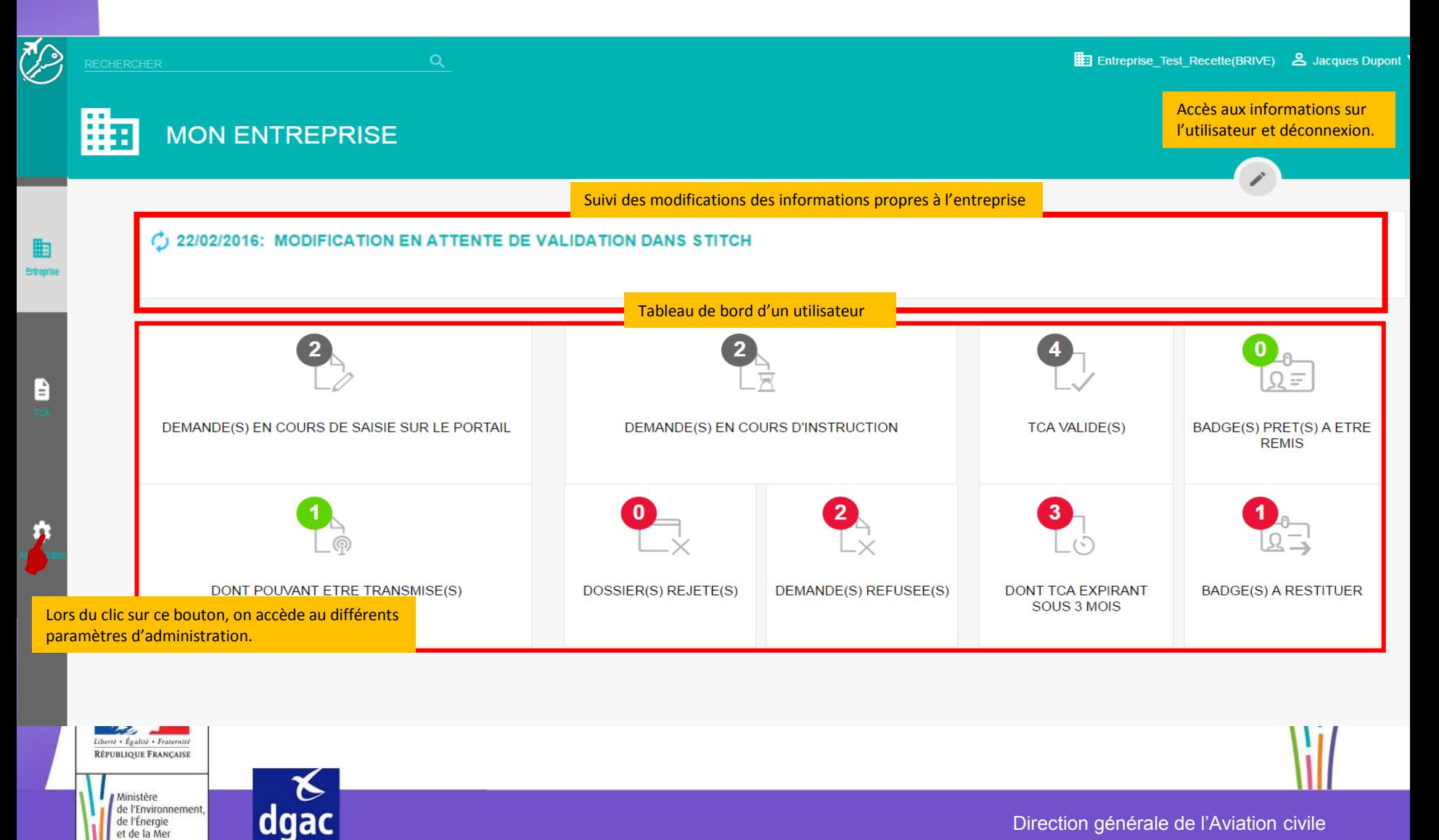

Direction générale de l'Aviation civile

Ministère de l'Environnement, de l'Énergie et de la Mer

19

de l'Énergie et de la Mer

Page accessible après le clic sur

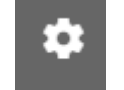

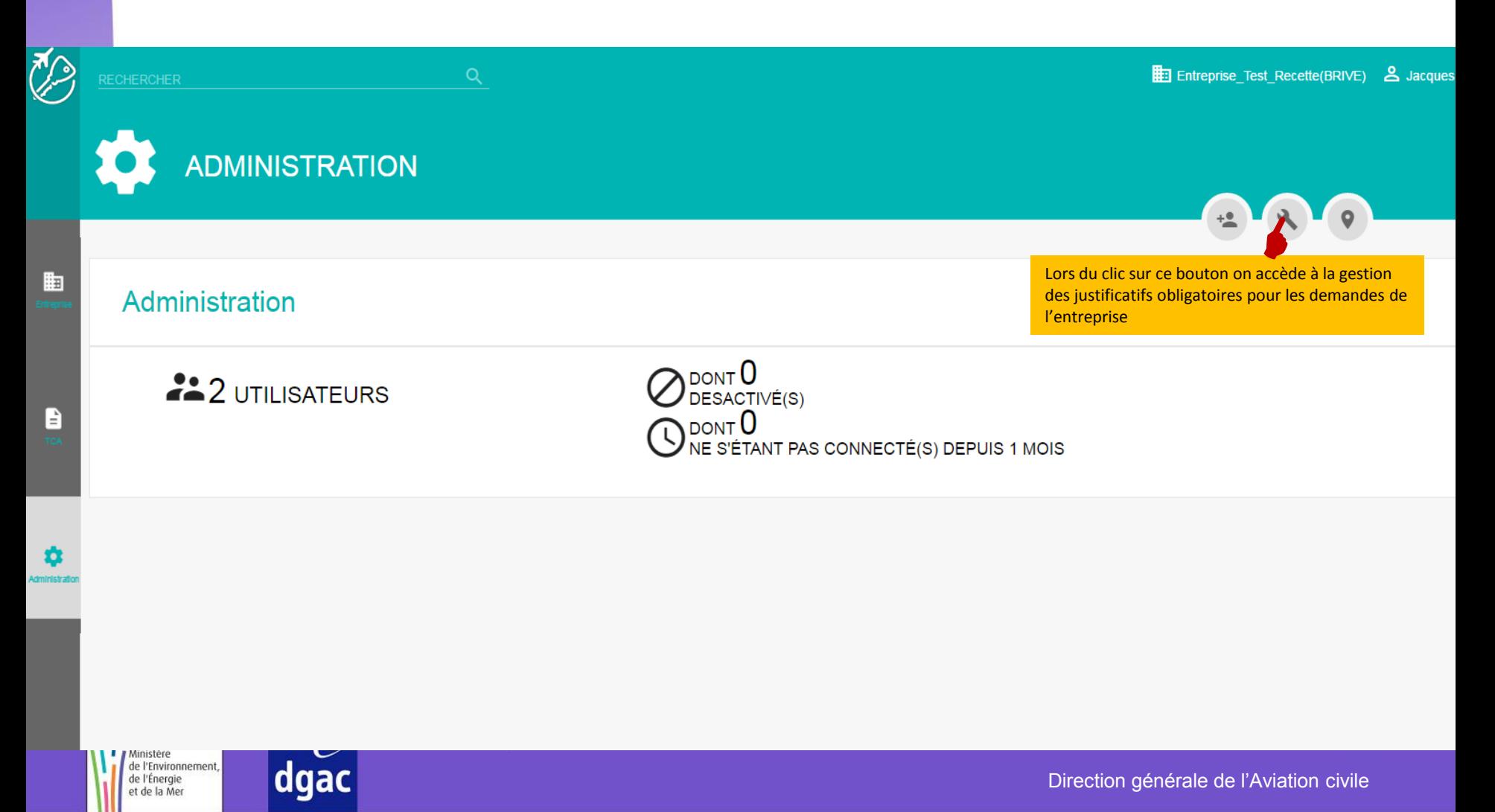

20

Page accessible après le clic sur

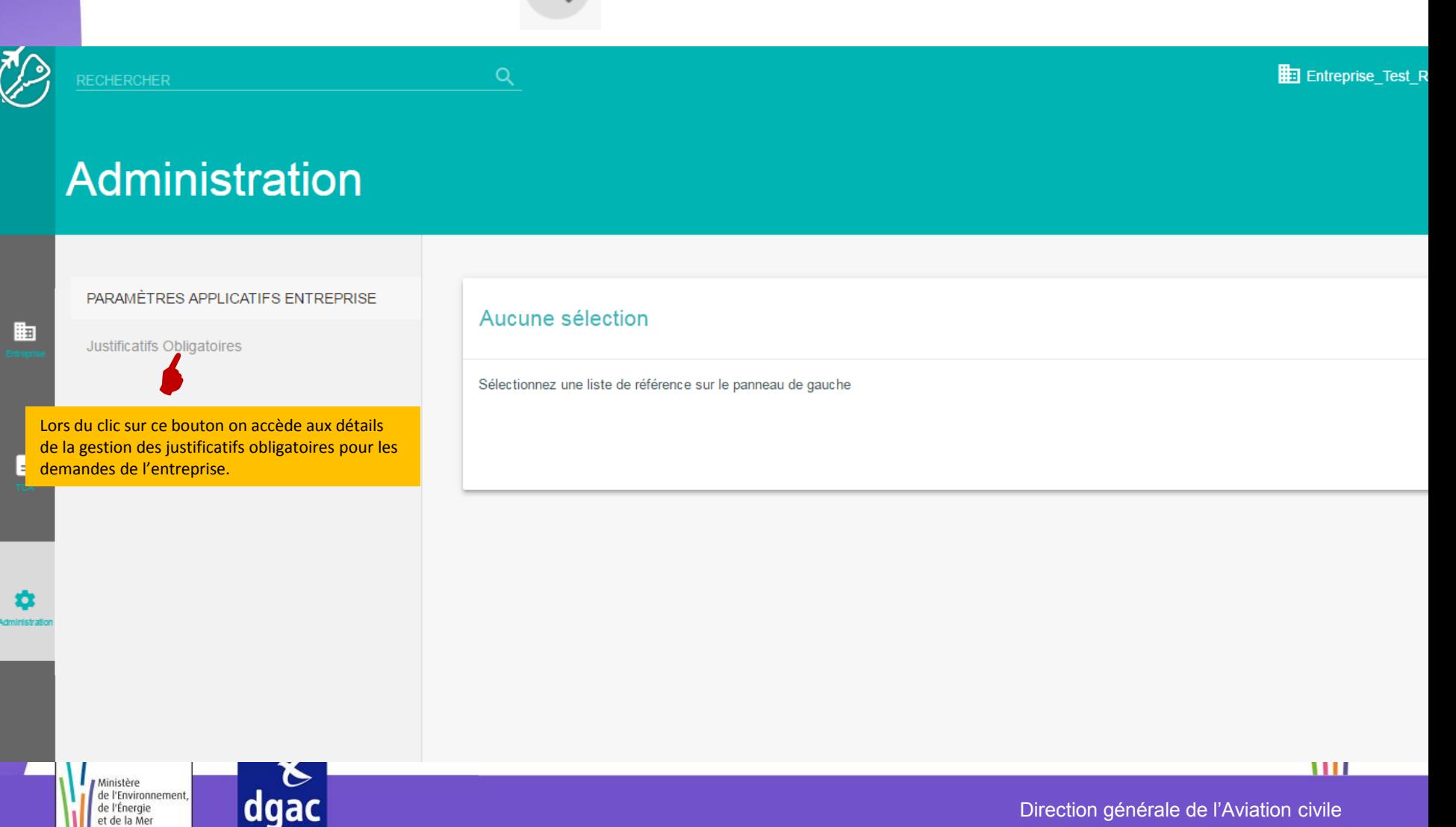

Page accessible après le clic sur Justificatifs Obligatoires

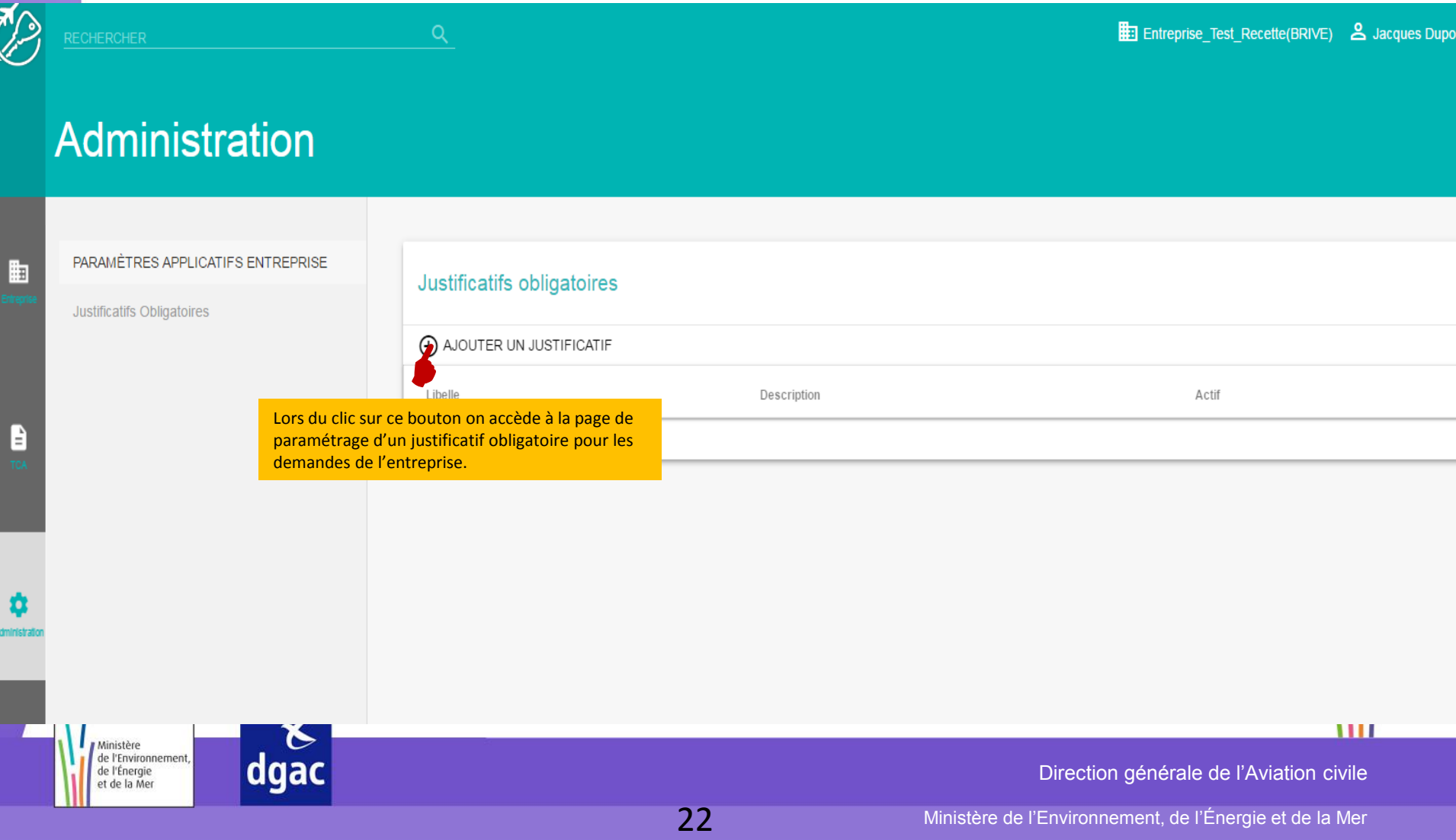

Une fois les informations obligatoires renseignées,

Page accessible après le clic sur (+) AJOUTER UN JUSTIFICATIF

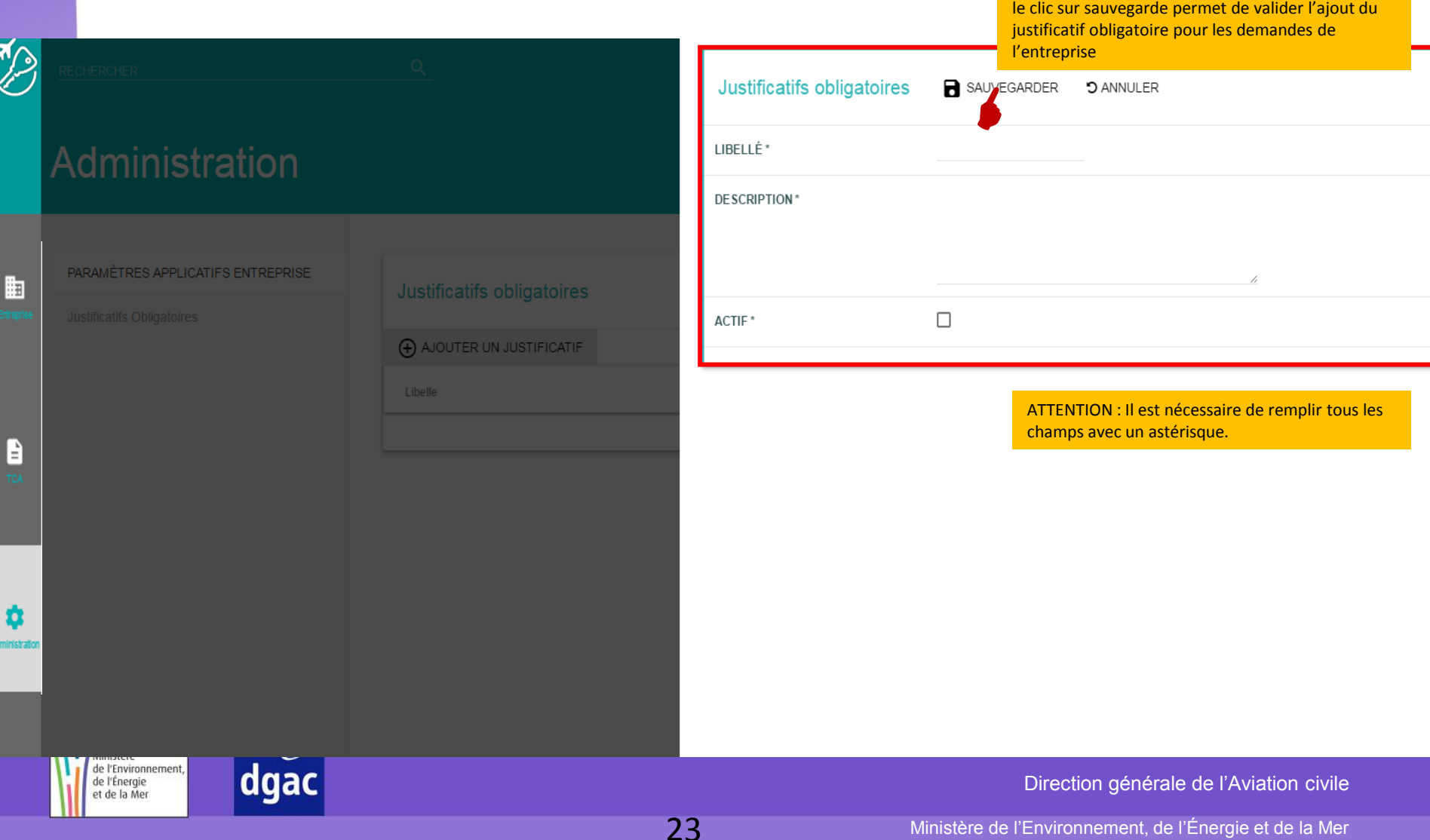

Page accessible après le clic sur a sAUVEGARDER

 $\boldsymbol{dgac}$ 

de l'Énergie<br>et de la Mer

Ţ

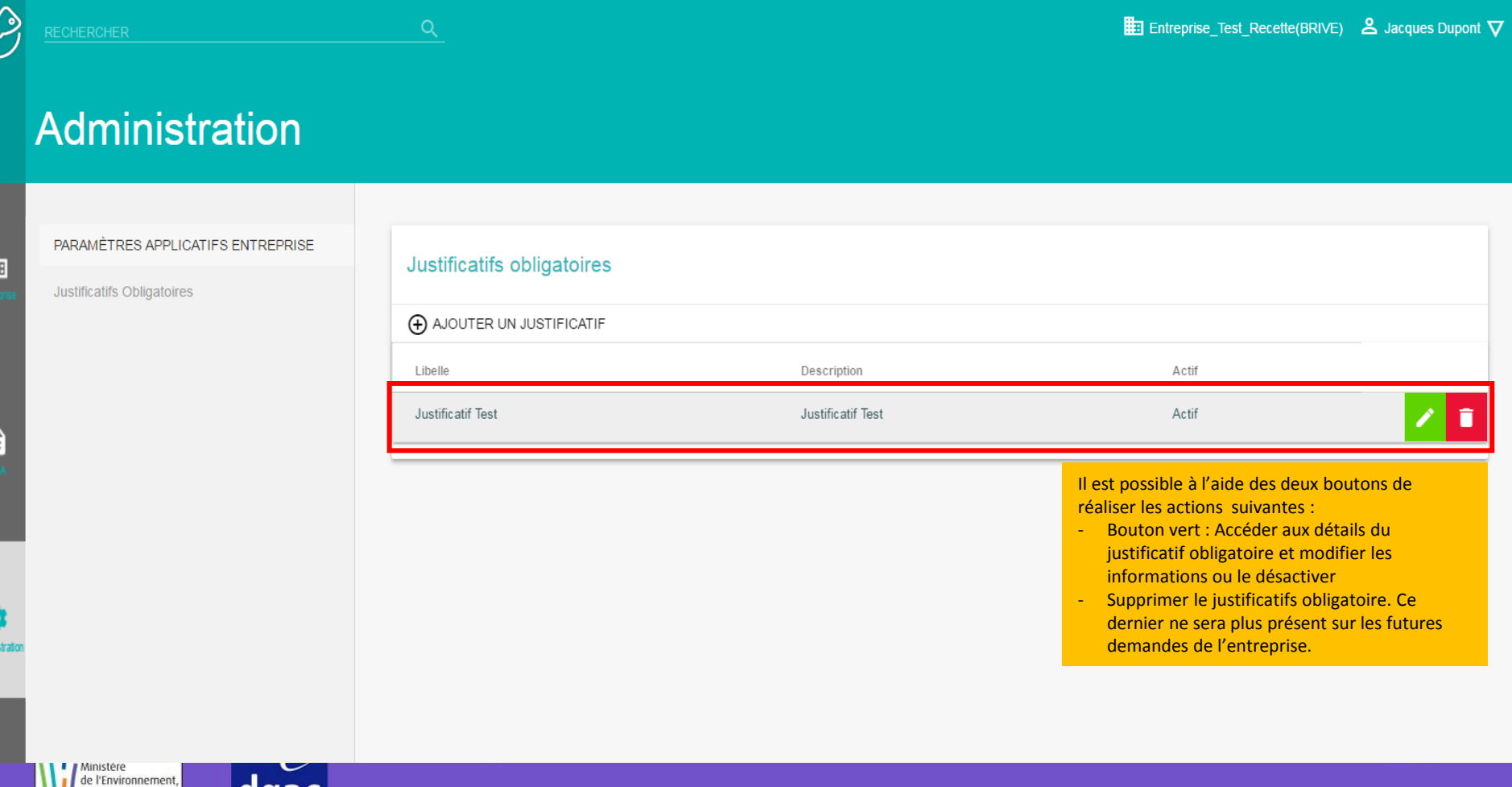

24

Direction générale de l'Aviation civile

Vérification de la présence du justificatif obligatoire paramétré pour les demandes de l'entreprise

 $\vec{Q}$ 

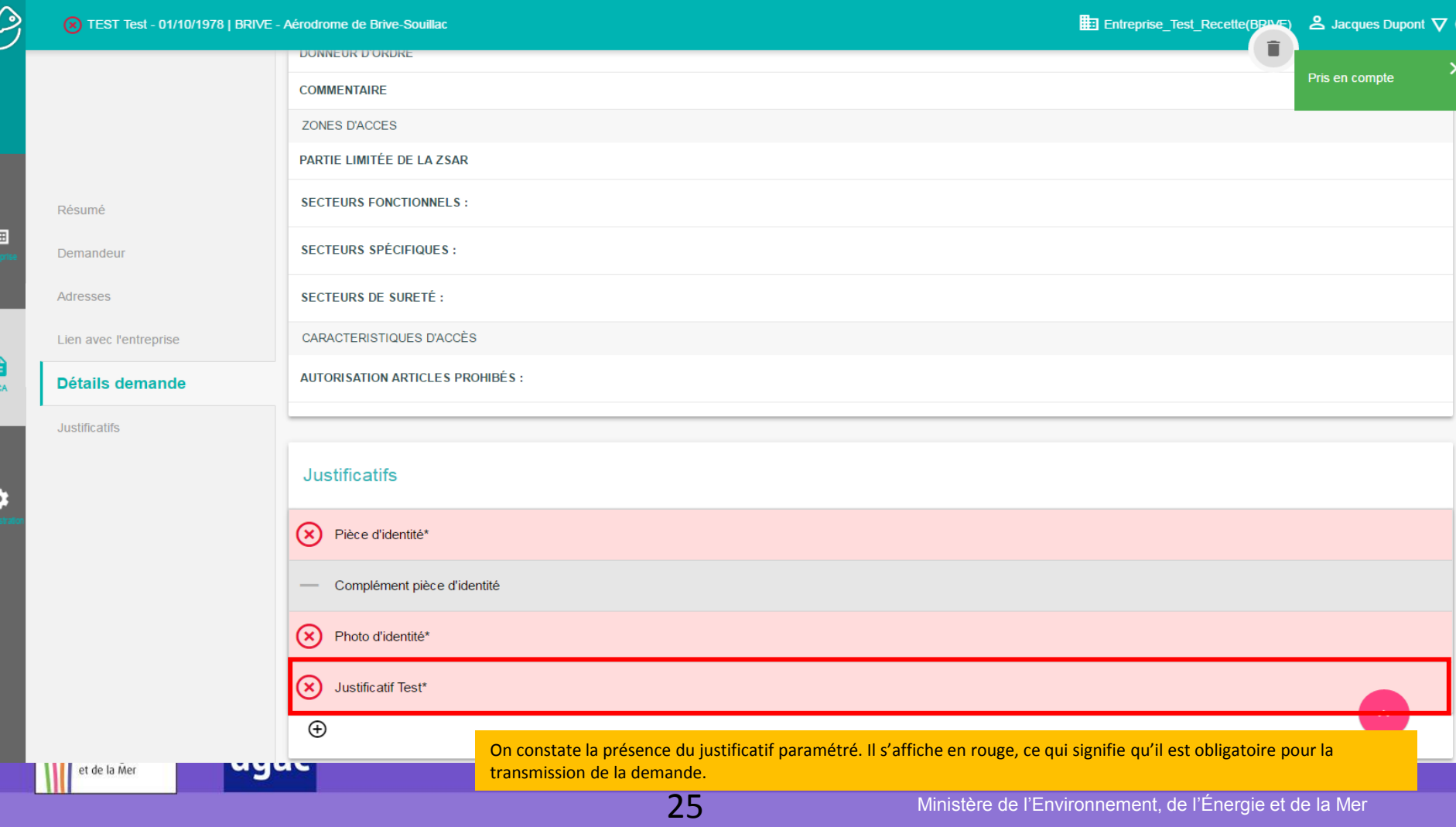

# **- FIN -**

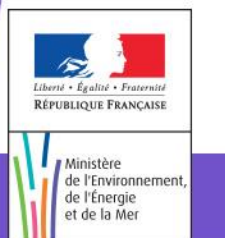

 $\begin{array}{c}\n8 \\
\end{array}$ dgac

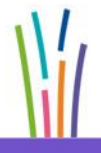

Direction générale de l'Aviation civile

Ministère de l'Environnement, de l'Énergie et de la Mer